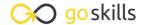

## Ruby on Rails for Web Development

GoSkills online course syllabus

Monday, May 13, 2024

Skill level Lessons Accredited by

Beginner 50 CPD

Pre-requisites Video duration Estimated study time

None 3h 45m 25h for all materials

**Instructor** John Elder

## Setting Up Your Development Environment

- 1 Course Introduction
  What to expect from the course.
- Overview and Node Installation

  Learn about the different tools that we'll need in order to install Ruby on Rails.
- 3 Sublime and Git Installation
  Install the Sublime Text editor and the Git Bash Terminal to your computer.
- Heroku Toolbelt

  How to install the Heroku Toolbelt, which will allow us to push our code to Heroku later on for web hosting.
- Generate SSH Key
- Rails Installation

  Download and install Ruby on Rails using the Rails Installer.
- Create Pinteresting Project
  Create a new Ruby on Rails project, named Pinteresting.
- 8 Error Handling
  How to Google errors that you may receive while using Ruby on Rails.

| 9 | Gem File and Rails Server                                           |
|---|---------------------------------------------------------------------|
|   | Fixing the installation error we received by modifying the Gemfile. |

- 1 Understanding The Ruby on Rails MVC Architecture

  Learn about Models, Views, and Controllers and how they interact with each other.
- 1 1 The Rails Development Environment Walk-Thru Finding our way around the rails directory, text editor, and terminal.
- 1 2 What Is Version Control?

  Keep track of code changes locally.
- Github For Version Control
  Save your version control to the cloud at Github.
- 1 4 BitBucket For Version Control
  Save your version control to the cloud at BitBucket.
- Hosting Your App On Heroku
  How to push code to a production level server.

## Getting Started With Rails - Building Your First Website

- 16 Creating Our First Web Page
  Let's build our first Rails Web Page!
- 17 Understanding Routing
  Routing basics to create custom URL's.
- 18 Understanding the Gemfile and Gems Adding, removing, and installing Gems.
- 19 Adding Additional Web Pages
  Building out additional web pages manually (controllers, routes, and views).
- Understanding the Application.html File
  What is the Application.html file and what is it used for?

| 21                                  | Creating Links with Embedded Ruby vs. HTML  How and why to use ERB to create web links.                                                                                                    |
|-------------------------------------|----------------------------------------------------------------------------------------------------|
| 22                                  | Adding CSS with Bootstrap Styling with Bootstrap CSS.                                                                                                    |
| 23                                  | Creating a Navbar  How to build a Bootstrap navbar?                                                                                                    |
| 24                                  | Using Partials What are partials and why are they so important?                                                                                                    |
| 25                                  | Creating a Jumbotron and Buttons with Bootstrap  Let's add a Jumbotron with some simple CSS from Bootstrap.                                                                                                    |
| 26                                  | Changing Style with Bootstrap Customizing styles in bootstrap is easy.                                                                                                    |
|                                     |                                                                                                    |
| Addir                               | g Functionality To Our Site                                                                                                    |
| Addir<br>27                         | per Functionality To Our Site  Devise Installation Part 1  Allow people to sign up to your site, log in, and log out. Part 1.                                                                                                    |
| Addir<br>27<br>28                   | Devise Installation Part 1                                                                                                    |
| Addir<br>27<br>28<br>29             | Devise Installation Part 1 Allow people to sign up to your site, log in, and log out. Part 1.  Devise Installation Part 2                                                                                                    |
| Addir<br>27<br>28<br>29             | Devise Installation Part 1  Allow people to sign up to your site, log in, and log out. Part 1.  Devise Installation Part 2  Allow people to sign up to your site, log in, and log out. Part 2.  Customizing Devise Views                                                                      |
| Addir<br>27<br>28<br>29<br>30<br>31 | Devise Installation Part 1  Allow people to sign up to your site, log in, and log out. Part 1.  Devise Installation Part 2  Allow people to sign up to your site, log in, and log out. Part 2.  Customizing Devise Views  Using Bootstrap to customize Devise views.  Adding a Name to Devise |

Creating a framework to allow people to add images to your app.

| 33                   | Pins CSS and C.R.U.D.  Deleting the Pins CSS file and understanding C.R.U.D.                                 |  |
|----------------------|----------------------------------------------------------------------------------------------------|--|
| 34                   | Styling Pins Views and Links Change the way Pins are displayed on the site.                                  |  |
| 35                   | Rails Associations What are Associations and why are they so important?                                      |  |
| 36                   | Understanding the Pins Controller What is the Pins Controller and how do we use it?                          |  |
| 37                   | Pins Controller Associations Understanding the "correct user" in Pins Controller.                            |  |
| 38                   | Paperclip and ImageMagick Part 1 Using Paperclip and ImageMagick to handle image uploading by users. Part 1. |  |
| 39                   | Paperclip and ImageMagick Part 2 Using Paperclip and ImageMagick to handle image uploading by users. Part 2. |  |
| 40                   | Amazon AWS Part 1 Using Amazon AWS S3 to store our database images.                                          |  |
| 41                   | Amazon AWS Part 2 Setting up AWS Secret Keys and configuration.                                              |  |
| 42                   | Styling the Pins Page  Modifying how our Pins Page looks.                                                    |  |
| Advanced Layout Work |                                                                                                    |  |
| 43                   | Installing Masonry Part 1 Setting up JQuery Masonry.                                                         |  |
| 44                   | Installing Masonry Part 2 Using IQuery Masonry animations on our Pins.                                       |  |

| 45 | Changing Pin Order and Adding Root                            |
|----|---------------------------------------------------------------|
|    | Changing which Pins appear first and adding a new root route. |

- 46 Adding Pagination

  Break our Pins into many pages with links.
- 47 Make the Site Mobile Ready

  Making our site mobile ready is easy with Bootstrap!
- Adding Custom URLs and Custom Domain Names

  Changing your Heroku app name and using your own domain name.

## Conclusion

49 Conclusion
Summing up what we just did.

Where to Go Next

Tips on what to learn going forward to further your education.

Go to GoSkills.com